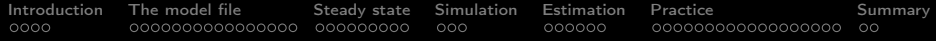

## An Introduction to Dynare

Yang Guang

Department of Economics Nankai University

07.27.2023 / Kunming

K ロ ▶ K 個 ▶ K 할 > K 할 > 1 할 > 1 이익어

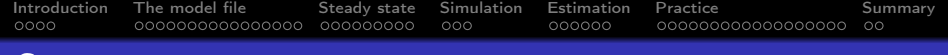

K ロ ▶ K 個 ▶ K 할 > K 할 > 1 할 > 1 이익어

#### **Contents**

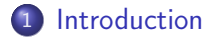

- [The model file](#page-6-0)
- [Steady state](#page-22-0)
- [Simulation](#page-31-0)

## [Estimation](#page-34-0)

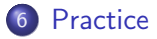

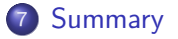

<span id="page-2-0"></span>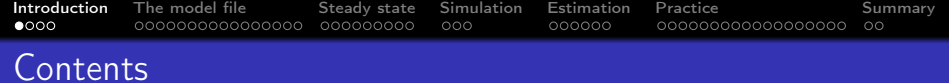

# 1 [Introduction](#page-2-0)

- 2 [The model file](#page-6-0)
- 3 [Steady state](#page-22-0)
- 4 [Simulation](#page-31-0)

#### 5 [Estimation](#page-34-0)

6 [Practice](#page-40-0)

#### **[Summary](#page-58-0)**

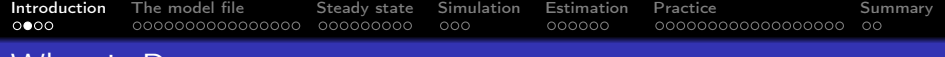

What is Dynare

- Dynare is a software for handling a wide class of economics models, in particular DSGE models and OLG models
- Dynare offers a user-friendly and intuitive way of describing these models.
- Dynare is a free software, available for the Windows, macOs, and linux platforms.

**KORKA BRADE KORA** 

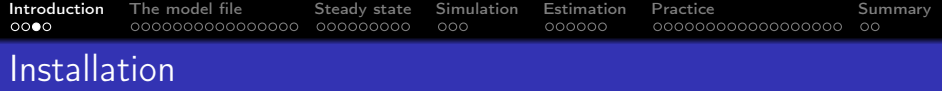

Packaged versions of Dynare are available for Windows (8.1, 10 and 11).

- In order to run Dynare, you need one of the following:
	- MATLAB, any version ranging from 8.3(R2014a) to 9.14(R2023a).
	- GNU Octave, any version ranging from 5.2.0 to 8.1.0, with the statistics package from Octave-Forge.
- Configuration
	- under Windows, using the addpath command in the MATLAB command window

**KORKA BRADE KORA** 

addpath c:/ dynare / versions / matlab

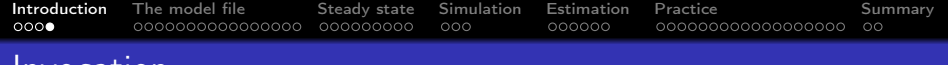

• Dynare is invoked using the dynare command at the MATLAB or Octave

dynare FILENAME [. mod] [ OPTIONS ]

Invocation

This command launches Dynare and executes the instructions included in FILENAME.mod. This user-supplied file contains the model and the processing instructions, as described in  $The$ model file.

**KORKA BRADE KORA** 

<span id="page-6-0"></span>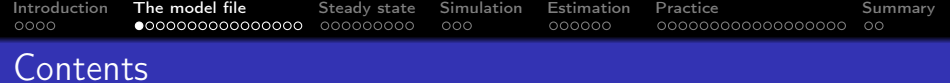

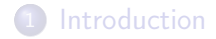

#### [The model file](#page-6-0)

- [Steady state](#page-22-0)
- [Simulation](#page-31-0)

#### [Estimation](#page-34-0)

[Practice](#page-40-0)

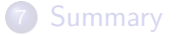

K ロ ▶ K 個 ▶ K 할 > K 할 > 1 할 > 1 이익어

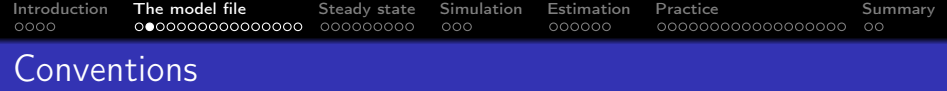

- A model file contains a list of commands and of blocks.
	- Each command and each element of a block is terminated by a semicolon (;). Blocks are terminated by end;
	- Single-line comments begin with // and stop at the end of the line.

// This is a single comment

var  $x$ ; // This is a comment about  $x$ 

**KORKA BRADE KORA** 

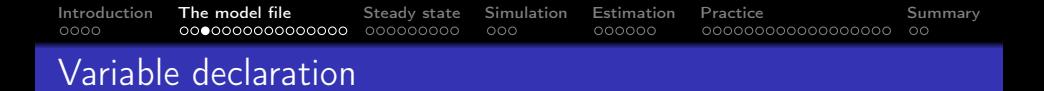

- Dynare allows the user to choose their own variable names.
	- Commands for declaring endogenous variables are described below

Command: var VAR\_NAME [OPTIONS]; Example: var c \$C\$ (long\_name='Consumption') ;

**KORK EXTERNE DRAM** 

• Commands for declaring exodogenous variables are described below

```
Command: varexo VAR_NAME [OPTIONS];
Example: varexo m gov;
```
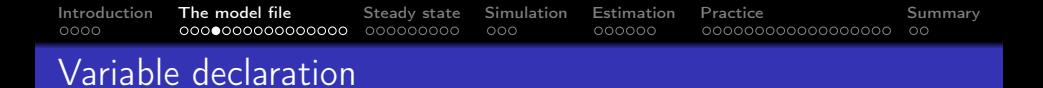

- Dynare allows the user to choose their own parameter names.
	- Commands for declaring parameters are described below

Command : parameters PARAM\_NAMES [ OPTIONS ]; Example: parameters alpha beta;

**KORKA BRADE KORA** 

- For using Dynare for computing simulations, it is necessary to calibrate the parameters of the model.
	- The syntax is the following:

```
Example: parameters alpha beta;
         beta = 0.99;
         alpha =0.36;
```
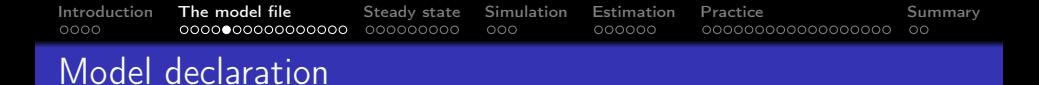

• The model is declared inside a model block.

```
Block: model (OPTIONS);
```
• it is possible to name the equations with a name tag, using a syntax like:

**KORK STRAIN A STRAIN A STRAIN** 

```
model ;
[name = 'Budget constraint'];
c + k = k^{\text{-}theta * A};end ;
```
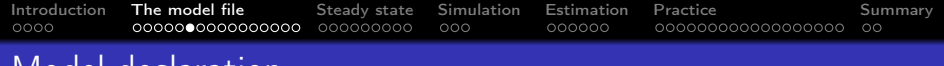

# Model declaration

• Inside the model block, Dynare allows the creation of model-local variables, which constitute a simple way to share a common expression between several equations.

```
model ;
# gamma = 1 - 1/\text{sigma};
u1 = c1<sup>-</sup> gamma / gamma;
u2 = c2<sup>-</sup> gamma / gamma ;
end ;
```
• If the model is declared as being linear, it spares oneself from having to declare initial values for computing the steady state of a stationary linear model.

```
model (linear);
x = a*x(-1)+b*y(+1)+e_x;y = d * y (-1) + e_y;end ;
```
[Introduction](#page-2-0) **[The model file](#page-6-0)** [Steady state](#page-22-0) [Simulation](#page-31-0) [Estimation](#page-34-0) [Practice](#page-40-0) **[Summary](#page-58-0)** oooc  $000$ 000000 00000000000000000  $\circ$ 

# Initial and terminal declaration

- For most simulation exercises, it is necessary to provide initial (and possibly terminal) conditions. It is also necessary to provide initial guess values for non-linear solvers.
- In a deterministic model, the block initval provides values for non-linear solvers and guess values for steady state computations

```
Block : initval
example: initval;
          c = 1.2;k = 12;
          x = 1:
          end ;
```
• if the initval block is immediately followed by a steady command, steady command will compute the steady state of the model.**KORKA BRADE KORA** 

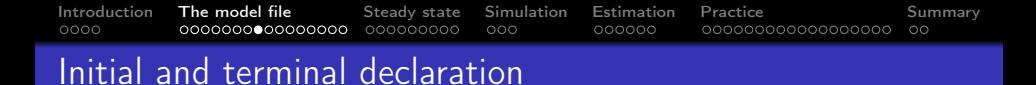

• In a stochastic model, the block initval only provides guess values for steady state computations

**KORK EXTERNE DRAM** 

```
Block: initval (OPTIONS);
example: initval;
         c = 1.2;k = 12;x = 1:
         end ;
         steady ;
```
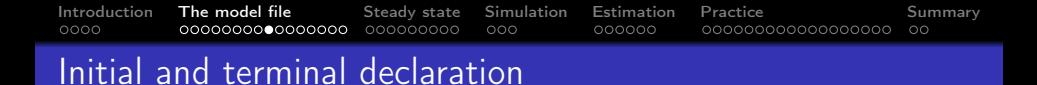

• The block endval makes only sense in a deterministic model. It provides the terminal conditions for variables

**KORK EXTERNE DRAM** 

```
Block : endval ;
example: endval;
          c = 2;k = 20;x = 2;
          end ;
          steady ;
```
[Introduction](#page-2-0) **[The model file](#page-6-0)** [Steady state](#page-22-0) [Simulation](#page-31-0) [Estimation](#page-34-0) [Practice](#page-40-0) **[Summary](#page-58-0)** oooc 000000000  $000$ 000000 000000000000000000  $\circ$ 

# Initial and terminal declaration

## Example(1)

- In this example, the problem is finding the optimal path for consumption and capital for the periods  $t = 1$  to  $T = 200$ .
	- c is a forward-looking variable
	- $\bullet$  k is a purely backward-looking (state) variable.
	- $\bullet$  exogenous technology level x appears with a lead in the expected return of physical capital.
- The initial equilibrium is computed by steady conditional on  $x=1$ , and the terminal one conditional on  $x=2$ .
	- The initval block sets the initial condition for k (since it is the only backward-looking variable).
	- The endval block sets the terminal condition for c (since it is the only forward-looking endogenous variable).

[Introduction](#page-2-0) **[The model file](#page-6-0)** [Steady state](#page-22-0) [Simulation](#page-31-0) [Estimation](#page-34-0) [Practice](#page-40-0) **[Summary](#page-58-0)**  $0000$  $000000$ 00000000000000000  $\circ$ 

# Initial and terminal declaration

```
var c k;
varexo x;
model ;
c + k - a a * x * k(-1)^{\text{th}} - (1 - d e l t) * k(-1);
c^{\texttt{c}}(-\texttt{gam}) - (1+\texttt{bet}) (1-\texttt{div}(\texttt{a}a*\texttt{alpha}+\texttt{v}))+k^{\texttt{c}}(\texttt{alpha} -1) + 1- delt) *c (+1) ^ ( - gan);
initval ;
c = 1.2;k = 12;x = 1:
end ;
steady ;
endval ;
c = 2;
k = 20:
x = 2;
end ;
steady ;
perfect_foresight_setup ( periods =200) ;
perfect_foresight_solver ;
```
[Introduction](#page-2-0) **[The model file](#page-6-0)** [Steady state](#page-22-0) [Simulation](#page-31-0) [Estimation](#page-34-0) [Practice](#page-40-0) **[Summary](#page-58-0)** oooc 000000000  $000$ 000000 000000000000000000  $\circ$ 

# Initial and terminal declaration

Example(2)

- $\bullet$  it is not necessary to specify c and x in the initval block and k in the endval block.
	- at t=1, optimization problem is to choose  $c(1)$  and  $k(1)(k(1))$ is inherited from t=0), given  $x(1) x(2),c(0) x(0)$  play no role
	- $\bullet$  at t=201, that choice only depends on current capital as well as future consumption c and technology x, but not on future capital k.
- In this example, there is no steady command, hence the conditions are exactly those specified in the the initval and endval blocks.
- if there is steady command. steady steady specifies that those conditions before and after the simulation range are equal to being at the steady state given the exogenous variables in the initval and endval blocks.

[Introduction](#page-2-0) **[The model file](#page-6-0)** [Steady state](#page-22-0) [Simulation](#page-31-0) [Estimation](#page-34-0) [Practice](#page-40-0) **[Summary](#page-58-0)**  $0000$ 00000000000000000  $\circ$ 

## Initial and terminal declaration

```
var c k;
varexo x;
model ;
c + k - a a * x * k(-1)^{n} a b - (1 - d e l t) * k(-1);
c^{\texttt{'}(-gam)} - (1+ \text{bet}) \hat{} (-1) * (a a * a lph * x (+1) * k^{\texttt{'}(alpha -1)} + 1)- delt) *c (+1) ^( - gam);
end ;
initval ;
k = 12;
end ;
endval ;
c = 2;x = 1.1;end ;
perfect_foresight_setup ( periods =200) ;
perfect_foresight_solver ;
```
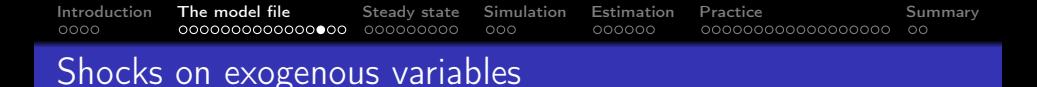

- In a deterministic context, if one wants to analyze the equilibrium transition, it requires a proper use of initval and endval block.
- If one's purpose is to study the effect of a temporary shock after which the system goes back to the original equilibrium, it requires a proper use of shocks block.
- In a stochastic framework, the exogenous variables take random values in each period, users can specify the variability of these shocks within shocks block.

**KORKA BRADE KORA** 

Block : shocks ;

[Introduction](#page-2-0) **[The model file](#page-6-0)** [Steady state](#page-22-0) [Simulation](#page-31-0) [Estimation](#page-34-0) [Practice](#page-40-0) **[Summary](#page-58-0)**  $0000$  $000000$ 00000000000000000  $\circ$ 

- Shocks on exogenous variables
	- For deterministic simulations, the shocks block specifies temporary changes in the value of exogenous variables. For permanent shocks, use an endval block.

```
var VARIABLE_NAME ;
periods INTEGER [: INTEGER ] [[ ,] INTEGER [: INTEGER
   ]]...;
values DOUBLE | (EXPRESSION) [[,] DOUBLE | (
   EXPRESSION) ]...;
```
**•** Example

```
shocks ;
var e;
periods 1;
values 0.5;
end ;
```
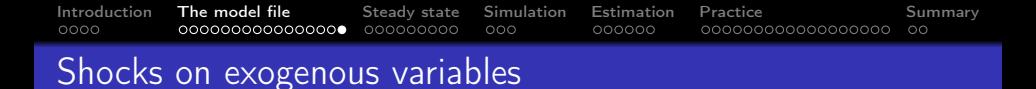

• In stochastic context, the shocks block specifies the non zero elements of the covariance matrix of the shocks of exogenous variables.

K ロ ▶ K 個 ▶ K 할 ▶ K 할 ▶ 이 할 → 이익C\*

var VARIABLE\_NAME ; stderr EXPRESSION ;

Example

var u; stderr 0.009;

<span id="page-22-0"></span>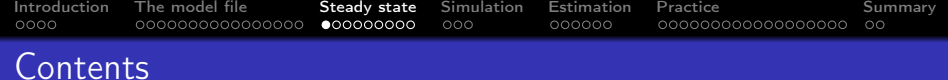

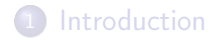

#### [The model file](#page-6-0)

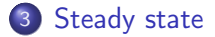

[Simulation](#page-31-0)

#### [Estimation](#page-34-0)

#### [Practice](#page-40-0)

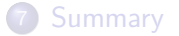

K ロ ▶ K 個 ▶ K 할 > K 할 > 1 할 > 1 이익어

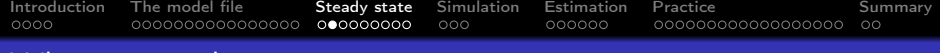

### What is steady state

- In systems theory, a system or a process is in a steady state if the variables (called state variables) which define the behavior of the system or the process are unchanging in time.
	- $\bullet$  In continuous time, the partial derivative of f with respect to time is zero  $\frac{\partial f}{\partial t} = 0$

**KORKA BRADE KORA** 

 $\bullet$  In discrete time, it means that the first difference of each property is zero and remains so:

$$
f_t-f_{t-1}=0
$$

[Introduction](#page-2-0) [The model file](#page-6-0) **[Steady state](#page-22-0)** [Simulation](#page-31-0) [Estimation](#page-34-0) [Practice](#page-40-0) **[Summary](#page-58-0)**  $0000$  $000000$ 00000000000000000  $\circ$ 

# Methods of finding the steady state

- There are two ways of computing the steady state.
	- using a nonlinear Newton-type solver.
	- using your knowledge of the model, by providing Dynare with a method to compute the steady state.

K ロ ▶ K 個 ▶ K 할 ▶ K 할 ▶ 이 할 → 이익C\*

[Introduction](#page-2-0) [The model file](#page-6-0) **[Steady state](#page-22-0)** [Simulation](#page-31-0) [Estimation](#page-34-0) [Practice](#page-40-0) **[Summary](#page-58-0)** oooc 000000 00000000000000000  $\circ$ 

# Methods of finding the steady state

• This command computes the steady state of a model using a nonlinear Newton-type solver and displays it.

```
Command: steady (OPTIONS...);
```
steady uses an iterative procedure and takes as initial guess the value of the endogenous variables set in the previous initval or endval block.

**KORKA BRADE KORA** 

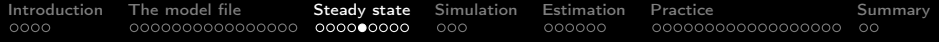

- If you know how to compute the steady state for your model, you can provide a MATLAB function doing the computation instead of using steady.
	- The easiest way is to write a steady state model block.

Block: steady\_state\_model ;

You can write the corresponding MATLAB function by hand. If your MOD-file is called FILENAME.mod, the steady state file must be called FILENAME steadystate.m.

**KORKA BRADE KORA** 

[Introduction](#page-2-0) [The model file](#page-6-0) **[Steady state](#page-22-0)** [Simulation](#page-31-0) [Estimation](#page-34-0) [Practice](#page-40-0) **[Summary](#page-58-0)** oooc 000000 00000000000000000  $\circ$ 

# Methods of finding the steady state

• This command computes the steady state of a model using a nonlinear Newton-type solver and displays it.

```
Command: steady;
```
steady uses an iterative procedure and takes as initial guess the value of the endogenous variables set in the previous initval or endval block.

**KORK STRAIN A BAR STRAKER** 

[Introduction](#page-2-0) [The model file](#page-6-0) **[Steady state](#page-22-0)** [Simulation](#page-31-0) [Estimation](#page-34-0) [Practice](#page-40-0) **[Summary](#page-58-0)**  $0000$  $000000$ 000000000000000000  $\circ$ 

# Methods of finding the steady state

• Example(3)

When the analytical solution of the model is known, this command can be used to help Dynare find the steady state in a more efficient and reliable way.

```
var m P c e W R k d n l gy_obs gp_obs y dA;
varexo e_a e_m ;
parameters alp bet gam mst rho psi del ;
...
// parameter calibration, (dynamic) model declaration,
    shock , calibration ...
...
steady_state_model ;
dA = exp(gam);
gst = 1/dA; // A temporary variable
m = mst;
```
**KORK STRAIN A BAR STRAKER** 

 $0000$ 

 $000000$ 

[Introduction](#page-2-0) [The model file](#page-6-0) **[Steady state](#page-22-0)** [Simulation](#page-31-0) [Estimation](#page-34-0) [Practice](#page-40-0) **[Summary](#page-58-0)** 00000000000000000  $\circ$ 

# Methods of finding the steady state

```
steady_state_model ;
dA = exp(gam);
gst = 1/ dA; // A temporary variable
m = mst:
// Three other temporary variables
khst = ( (1-gst*bet*(1-del)) / (alp*gst^alp*bet) )\hat{-(1/(alp-1))};
xist = ( ((khst*gst)^{alg} - (1-gst*(1-del))*khst)/mst)\hat{-(} -1) ;
nust = psi * mst^2/((1 - alp) * (1 - psi) * bet * gst^alp * kht^2)alp ) ;
n = xist/(nust + xist);P = xist + nust;k = khst*n;l = psi*mst*n/(( (1-psi)*(1-n) );c = mst/P;
d = 1 - mst + 1;y = k^{\text{th}} alp*n^(1-alp) *gst^alp;
R = mst/bet;
```
[Introduction](#page-2-0) [The model file](#page-6-0) **[Steady state](#page-22-0)** [Simulation](#page-31-0) [Estimation](#page-34-0) [Practice](#page-40-0) **[Summary](#page-58-0)**  $0000$  $000000$ 00000000000000000  $\circ$ 

# Methods of finding the steady state

```
// You can use MATLAB functions which return several
   arguments
[W, e] = my_function(1, n);gp_obs = m/dA;gy_obs = dA;end ;
steady ;
```
MATLAB function can be directly used in steady state model to obtain steady states of some particular endogenous variables

**KORK EXTERNE DRAM** 

<span id="page-31-0"></span>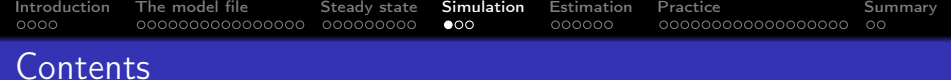

K ロ ▶ K 個 ▶ K 할 > K 할 > 1 할 > 1 이익어

# [Introduction](#page-2-0)

- [The model file](#page-6-0)
- [Steady state](#page-22-0)
- [Simulation](#page-31-0)
- [Estimation](#page-34-0)
- [Practice](#page-40-0)

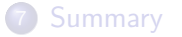

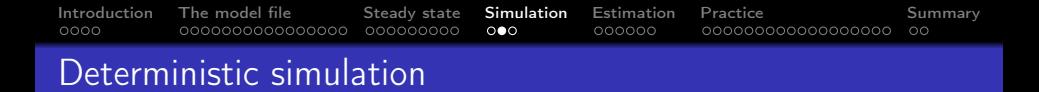

• In deterministic simulation, The purpose of the simulation is to describe the reaction to the shocks, until the system returns to the old or to a new state of equilibrium.

Command : perfect\_foresight\_setup ;

Computes the perfect foresight (or deterministic) simulation of the model.

```
perfect_foresight_solver ;
```
Note that perfect foresight setup must be called before this command, in order to setup the environment for the simulation.

4 0 > 4 4 + 4 = > 4 = > = + + 0 4 0 +

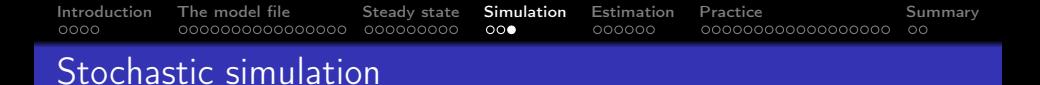

- In a stochastic context, Dynare computes one or several simulations corresponding to a random draw of the shocks.
- Computing the stochastic solution

Command: stoch\_simul [VARIABLE\_NAME...];

• stoch simul computes a Taylor approximation of the model around the deterministic steady state and solves of the the decision and transition functions for the approximated model.

**KORKA BRADE KORA** 

<span id="page-34-0"></span>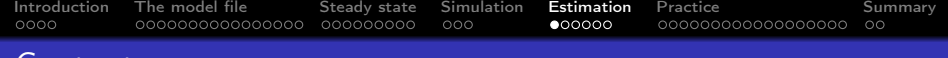

#### **Contents**

- [Introduction](#page-2-0)
- [The model file](#page-6-0)
- [Steady state](#page-22-0)
- [Simulation](#page-31-0)
- [Estimation](#page-34-0)
- [Practice](#page-40-0)

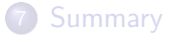

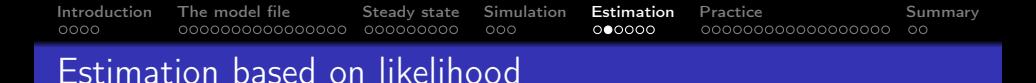

Provided that you have observations on some endogenous variables, it is possible to use Dynare to estimate some or all parameters. Both maximum likelihood and Bayesian techniques are available.

**KORKA BRADE KORA** 

• This command lists the name of observed endogenous variables for the estimation procedure.

Command : varobs VARIABLE\_NAME ...;

**•** Example

Command: varobs C y rr;

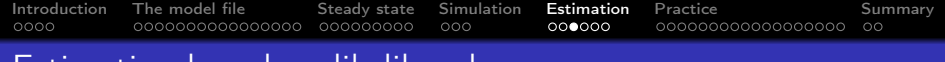

#### Estimation based on likelihood

This block specifies linear trends for observed variables as functions of model parameters.

**KORK STRAIN A BAR STRAKER** 

Block: observation\_trends ;

Example

```
observation_trends ;
Y (eta);
P (mu/eta);
end ;
```
[Introduction](#page-2-0) [The model file](#page-6-0) [Steady state](#page-22-0) [Simulation](#page-31-0) **[Estimation](#page-34-0)** [Practice](#page-40-0) **[Summary](#page-58-0)**  $0000$  $000000$ 00000000000000000  $\circ$ 

## Estimation based on likelihood

• This block lists all parameters to be estimated and specifies bounds and priors as necessary.

Block: estimated\_params ;

• In a Bayesian MCMC or a penalized method of moments estimation, each line follows this syntax:

```
stderr VARIABLE_NAME | corr VARIABLE_NAME_1 ,
   VARIABLE NAME 2 | PARAMETER NAME |
   DSGE_PRIOR_WEIGHT [ , INITIAL_VALUE [ ,
   LOWER_BOUND, UPPER_BOUND]], PRIOR_SHAPE,
   PRIOR_MEAN , PRIOR_STANDARD_ERROR [ ,
   PRIOR_3RD_PARAMETER [ , PRIOR_4TH_PARAMETER [ ,
   SCALE_PARAMETER ] ] ];
```
**•** Example

corr  $eps_1$ ,  $eps_2$ ,  $0.5$ ,  $-0.5$ ,  $1$ ,  $beta_1$ ,  $0.0.3$ ,  $-1$ ,  $1$ ;

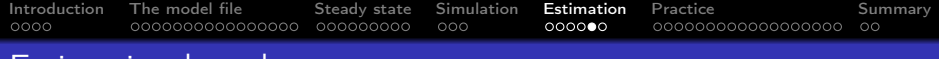

## Estimation based on moments

Provided that you have observations on some endogenous variables, it is possible to use Dynare to estimate some or all parameters using a method of moments approach. Both the Simulated Method of Moments (SMM) and the Generalized Method of Moments (GMM) are available.

This block specifies the product moments which are used in estimation.

**KORKA SERKER ORA** 

```
Block: matched_moments ;
```
[Introduction](#page-2-0) [The model file](#page-6-0) [Steady state](#page-22-0) [Simulation](#page-31-0) **[Estimation](#page-34-0)** [Practice](#page-40-0) **[Summary](#page-58-0)**  $0000$  $00000$ 00000000000000000  $\circ$ 

Estimation based on moments

Example: For E[ $c_t$ ], E[ $y_t$ ], E[ $c_t^2$ ], E[ $c_t y_t$ ], E[ $y_t^2$ ], E[ $c_t c_{t+3}$ ],  $E[y_{t+1}^2 c_{t-4}^3]$ ,  $E[c_{t-5}^3 y_t^2]$  use the following block:

```
matched_moments ;
c;
y;
c*c;
c*y;
v^2:
c*c(3);y(1) 2*c(-4) 3;c(-5) \hat{3}* y (0) \hat{2};
end ;
```
This command runs the method of moments estimation.

Command: method\_of\_moments (OPTIONS ...);

<span id="page-40-0"></span>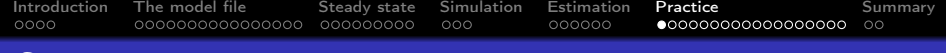

#### **Contents**

- [Introduction](#page-2-0)
- [The model file](#page-6-0)
- [Steady state](#page-22-0)
- [Simulation](#page-31-0)
- [Estimation](#page-34-0)

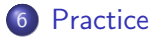

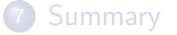

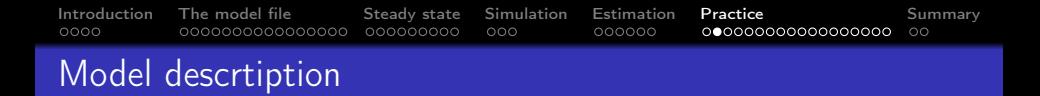

Consider the basic Real Business Cycle (RBC) model with leisure. The representative household maximizes present as well as expected future utility.

$$
\max \quad E_t \sum_{j=0}^{\infty} \beta^j U_{t+j} \tag{1}
$$

**KORKA BRADE KORA** 

with  $\beta < 1$  denonting the discount factor and  $E_t$ is expectation given information at time t

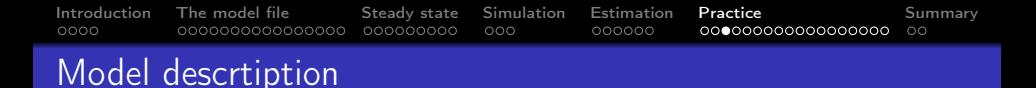

• define the budget constraint of the household as follow:

$$
C_t + I_t = W_t L_t + R_t K_t + \Pi_t \tag{2}
$$

• The law of motion for capital  $K_t$  at the end of period t is given by

$$
K_t = (1 - \delta) K_{t-1} + I_t \tag{3}
$$

 $\delta$  is depreciation rate

Productivity  $A_t$  is the driving force of the economy and evolves according to

$$
\log A_t = \rho_A \log A_{t-1} + \varepsilon_t^A \tag{4}
$$

where  $\rho_{\mathcal{A}}$  is the persistence parameters and  $\varepsilon_t^{\mathcal{A}}$  is assumed to be normally distributed with mean zero and variance  $\sigma^2.$ 

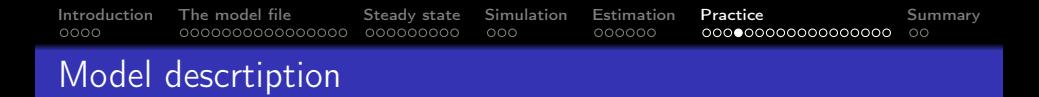

• Real profit  $\Pi_t$  of the representative firm are revenues from selling output  $Y_t$  minus costs from labor  $W_t L_t$  and renting capital  $R_t K_{t-1}$ 

$$
\Pi_t = Y_t - W_t L_t - R_t K_{t-1} \tag{5}
$$

• The representative firm maximizes expected profits

$$
\Pi_t = Y_t - W_t L_t - R_t K_{t-1} \tag{6}
$$

subject to a Cobb-Douglas production function

$$
f(K_{t-1}, L_t) = Y_t = A_t K_{t-1}^{\alpha} L_t^{1-\alpha}
$$
 (7)

**KORKA BRADE KORA** 

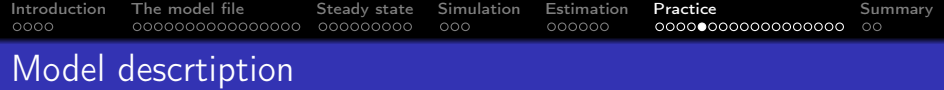

• labor and goods market are clear in equilibrium.

$$
Y_t = C_t + I_t \tag{8}
$$

K ロ ▶ K @ ▶ K 할 ▶ K 할 ▶ | 할 | ⊙Q @

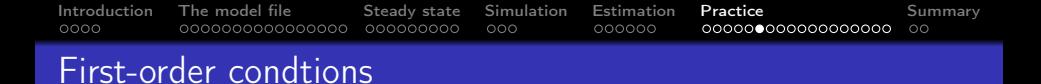

• the first-order conditions of the representative household are given by

$$
U_t^c = \beta E_t \left[ U_{t+1}^c \left( 1 - \delta + R_{t+1} \right) \right] \tag{9}
$$

$$
W_t = -\frac{U_t^L}{U_t^C}
$$
 (10)

K ロ ▶ K 個 ▶ K 할 > K 할 > 1 할 > 1 이익어

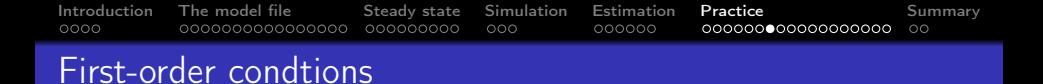

• The Lagrangian for the household problem is:

$$
L = E_{t} \sum_{j=0}^{\infty} \beta^{j} U_{t+j} (C_{t+j}, L_{t+j})
$$
  
+ $\beta^{j} \lambda_{t+j} [W_{t+j} L_{t+j} + R_{t+j} K_{t-1+j} - C_{t+j} - I_{t+j}]$   
+ $\beta^{j} \mu_{t+j} [(1 - \delta) K_{t-1+j} + I_{t+j} - K_{t+j}]$  (11)

K ロ ▶ K 個 ▶ K 할 > K 할 > 1 할 > 1 이익어

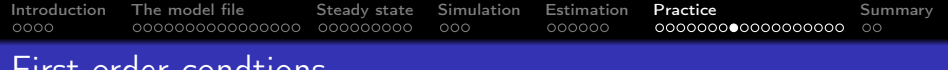

### First-order condtions

The first order condition  $C_t$  is given by

$$
\frac{\partial L}{\partial C_t} = E_t \left( U_t^C - \lambda_t \right) = 0 \tag{12}
$$

The first order condition  $L_t$  is given by

$$
\frac{\partial L}{\partial L_t} = E_t \left( U_t^L + \lambda_t W_t \right) = 0 \tag{13}
$$

The first order condition  $I_t$  is given by

$$
\frac{\partial L}{\partial l_t} = E_t \beta^j \left( -\lambda_t + \mu_t \right) = 0 \tag{14}
$$

The first order condition  $K_t$  is given by

$$
\frac{\partial L}{\partial K_t} = E_t \left( -\mu_t \right) + E_t \beta \left( \lambda_{t+1} R_{t+1} + \mu_{t+1} \left( 1 - \delta \right) \right) = 0 \quad (15)
$$

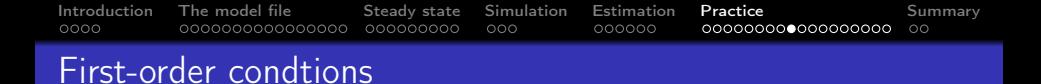

 $\bullet$  (12) and (14) in (15) yields

$$
U_t^c = \beta E_t \left[ U_{t+1}^c \left( 1 - \delta + R_{t+1} \right) \right] \tag{16}
$$

This is the Euler equation of intertemporal optimality. It reflects the trade-off between consumption and savings.

 $\bullet$  (12) in (13) yields

$$
W_t = -\frac{U_t^L}{U_t^C} \tag{17}
$$

**KORKA BRADE KORA** 

the real wage must be equal to the marginal rate of substitution between labor and consumption.

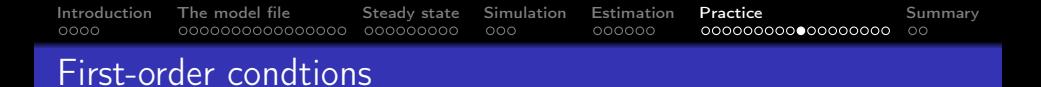

• Firm's objective is to maximize profits

$$
\Pi_t = A_t K_{t-1}^{\alpha} L_t^{1-\alpha} - W_t L_t - R_t K_{t-1}
$$
 (18)

• The first-order conditions are given by:

$$
\frac{\partial \Pi_t}{\partial L_t} = (1 - \alpha) \frac{Y_t}{L_t} \tag{19}
$$

The real wage must be equal to the marginal product of labor.

$$
\frac{\partial \Pi_t}{\partial K_{t-1}} = \alpha \frac{Y_t}{K_{t-1}}
$$
(20)

**KORKA BRADE KORA** 

The real interest rate must be equal to the marginal product of capital.

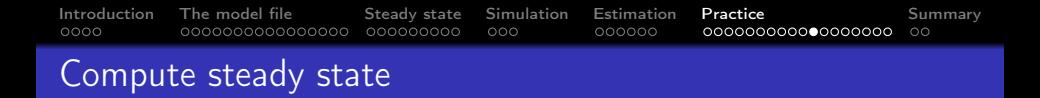

The steady state of this model is a fixed point. there is a set of values for the endogenous variables that in equilibrium and in the absence of shocks remain constant over time.

$$
\log \bar{A} = 0 \Leftrightarrow \bar{A} = 1 \tag{21}
$$

• The Euler equation in steady state becomes:

$$
\bar{R} = \alpha \bar{A} \bar{K}^{\alpha - 1} \bar{L}^{1 - \alpha} \tag{22}
$$

$$
\frac{\bar{K}}{\bar{L}} = \left(\frac{\alpha \bar{A}}{\bar{R}}\right)^{\frac{1}{1-\alpha}}\tag{23}
$$

**KORKA BRADE KORA** 

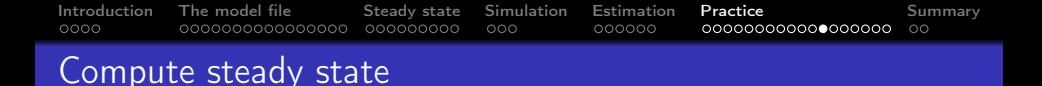

• The firms demand for labor in steady state becomes

$$
W = (1 - \alpha) \,\bar{A}\bar{K}^{\alpha}\bar{L}^{1-\alpha} \tag{24}
$$

• The production function in steady state becomes

$$
\frac{\bar{Y}}{\bar{L}} = \bar{A} \left(\frac{\bar{K}}{\bar{L}}\right)^{\alpha} \tag{25}
$$

**KORKA BRADE KORA** 

• The clearing of the goods market in steady state implies

$$
\frac{\bar{C}}{\bar{L}} = \frac{\bar{Y}}{\bar{L}} - \frac{\bar{I}}{\bar{L}} = \frac{\bar{Y}}{\bar{L}} - \delta \frac{\bar{K}}{\bar{L}} \tag{26}
$$

[Introduction](#page-2-0) [The model file](#page-6-0) [Steady state](#page-22-0) [Simulation](#page-31-0) [Estimation](#page-34-0) **[Practice](#page-40-0)** [Summary](#page-58-0)  $0000$ 000000  $\circ$ 

# Compute steady state

 $\bullet$  if the utility function is given by

$$
U_t = \gamma \frac{C_t^{1-\eta_c} - 1}{1 - \eta_c} + \psi \frac{(1 - L_t)^{1-\eta_L} - 1}{1 - \eta_L} \tag{27}
$$

we can derive a closed-form expression:

$$
\psi \frac{1}{1 - \bar{L}} = \gamma \bar{C}^{-1} W \tag{28}
$$

$$
\bar{L} = \frac{\frac{\gamma}{\psi} \left(\frac{\bar{c}}{L}\right)^{-1} W}{1 + \frac{\gamma}{\psi} \left(\frac{\bar{c}}{L}\right)^{-1} W}
$$
(29)

• it is straigforward to compute the remaining steady state values

$$
\bar{C} = \frac{\bar{C}}{\bar{L}}\bar{L}, \bar{I} = \frac{\bar{I}}{\bar{L}}\bar{L}, \bar{K} = \frac{\bar{K}}{\bar{L}}\bar{L}, \bar{Y} = \frac{\bar{Y}}{\bar{L}}\bar{L}
$$
(30)

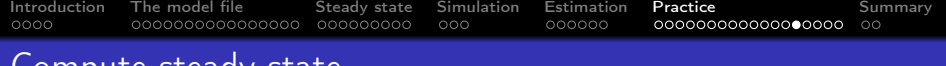

### Compute steady state

 $\bullet$  if the utility function is given by

$$
U_t = \gamma \log (C_t) + \psi \log (1 - L_t)
$$
 (31)

• The steady state for labor changes to

$$
W\left(\frac{\bar{C}}{\bar{L}}\right)^{-\eta_c} = \frac{\psi}{\gamma} \left(1 - \bar{L}\right)^{-\eta_L} \bar{L}^{\eta_c}
$$
 (32)

**KORKA BRADE KORA** 

This cannot be solved for  $L_t$ . an numerical optimizer can be introduced to solved for $L_t$ .

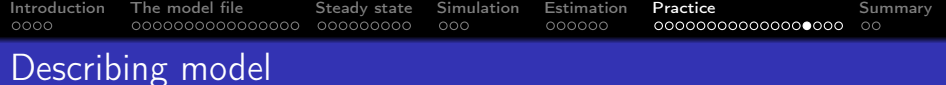

#### • Describing the model to Dynare

```
var Y C K L A R W I;
varexo eps_A ;
parameters alph betta delt gam pssi rhoA ;
alpha = 0.35; betta = 0.99; delt = 0.025; gam = 1; pssi
     = 1.6; rhoA = 0.9; sigmA = 0.1;
model ;
    #UC = \text{gamma}(\ -1);
    #UCp = gam*C (+1) ^ (-1);
    #UL = -pssi * (1 - L) ^ ( -1);
    UC = betta*UCp*(1-delt+R(+1));
    W = -UL/UC;
    K = (1 - \text{delta}) * K(-1) + I;Y = I + C:
    Y = A*K(-1)^{\text{th}} kL^(1 - a1ph);
    W = (1 - a1ph) * Y/L;R = \text{alph*Y/K}(-1);
    log(A) = rhoA * log(A(-1)) + eps_A;end ;
```
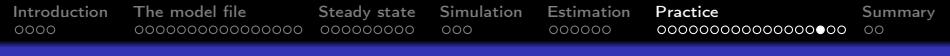

# Computing steady state

- To compute steady state, here we use steady state model.
- Besides, we can also compute the steady state by created m-file or by giving a set of approximated value to Dynare.

```
steady_state_model ;
     A = 1:
     R = 1/betta+delt-1;
     K_L = ((alph*A)/R) ^(1/(1-alph));W = (1 - \text{alph}) * A * K_L^{\text{all}}I_L = delt * K_L;
     Y_L = A*K_L \hat{m}C_L = Y_L - I_L;L = \text{gam}/\text{pssi} * C_L ^(-1) * W / (1 + \text{gam}/\text{pssi} * C_L ^(-1) * W) ;C = C L * L;
     I = I L * L;
     K = K L * L;
     Y = Y_L * L;end ;
```
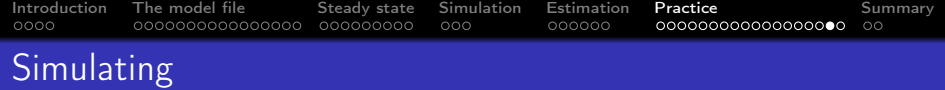

• Making simulation where variables response to shocks

```
shocks ;
var eps_A ; stderr sigmA ;
end ;
stoch_simul (ar =5 , drop =100 , irf =40 , order =2 , solve_algo =4)
     Y C K L A R W I;
```
**KORK STRAIN A STRAIN A STRAIN** 

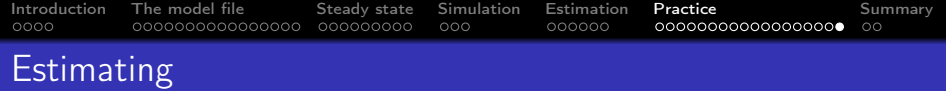

Estimating some parameters we are interested by Bayesian method.

```
estimated_params ;
// PARAMETER , INIT ,LB ,UB , PRIOR TYPE ,MEAN , STDERR
           rhoA, 0.922, 0, 1, \text{beta\_pdf}, 0.9, 0.1;stderr eps_A ,0.0440 , , ,inv_gamma_pdf , 0.1 , 0.1;
end ;
varobs OBS_C ;
set_dynare_seed (1) ;
estimation ( datafile = dataset , mh_conf_sig =0.9 , mh_replic
   =20000 , mh_nblocks =2 , mode_compute =4) Y C K L A R W
   I;
end ;
```
<span id="page-58-0"></span>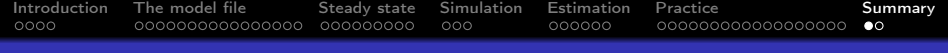

K ロ ▶ K 個 ▶ K 할 > K 할 > 1 할 > 1 이익어

#### **Contents**

- [Introduction](#page-2-0)
- [The model file](#page-6-0)
- [Steady state](#page-22-0)
- [Simulation](#page-31-0)
- [Estimation](#page-34-0)
- [Practice](#page-40-0)

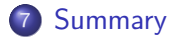

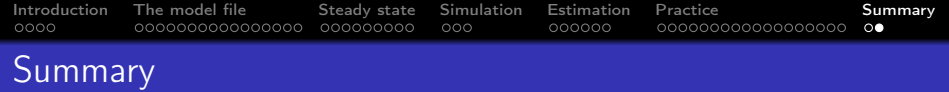

- Dynare is a quite useful toolbox for beginners in the study of Dynamics.
- Knowing functions of different blocks is the most important thing for learners.
- It is necessary to be familiar with different ways of computing steady states, which is the most challenging part of using dynare to solve dynamic models.
- Note that when confronted with quiet complicated dynamic models or some specific problems, Dynare may not be useful.

4 0 > 4 4 + 4 = > 4 = > = + + 0 4 0 +